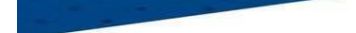

# **Engagement des équipes U7 U9 U11 sur Footclubs Pour réaliser les opérations d'engagement, votre club doit vous permettre l'accès dans Organisation/utilisateurs Footclubs……Cocher la case Compétitions pour avoir l'accès**

Sur Footclubs, sélectionner **Epreuves Animation et Loisir,**

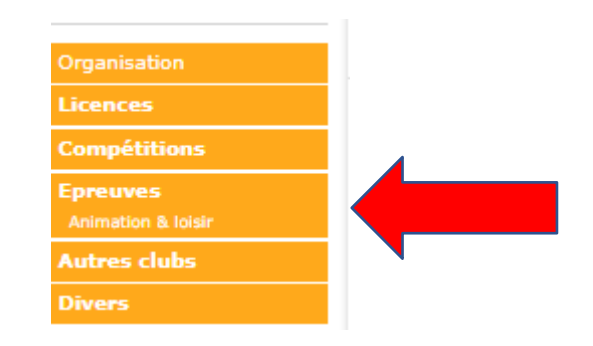

#### Puis choisir **Foot. Animation Loisir**

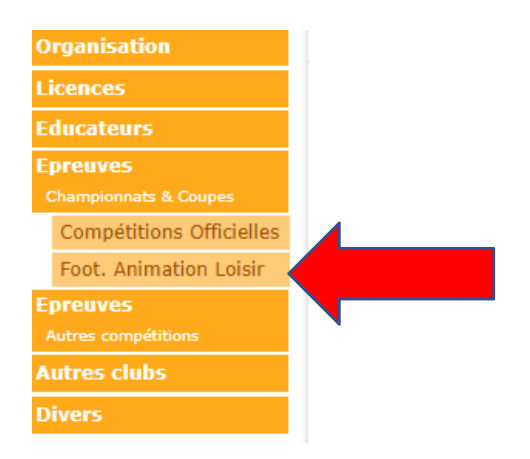

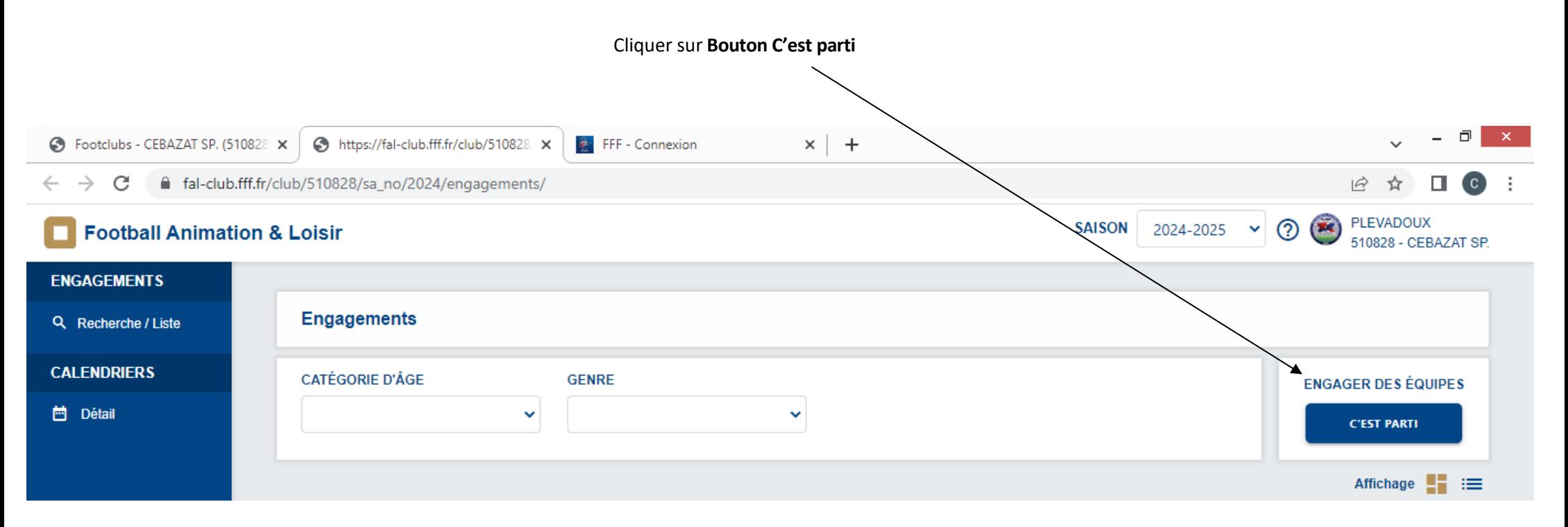

#### Vous trouverez la liste des épreuves par catégories pour les engagements

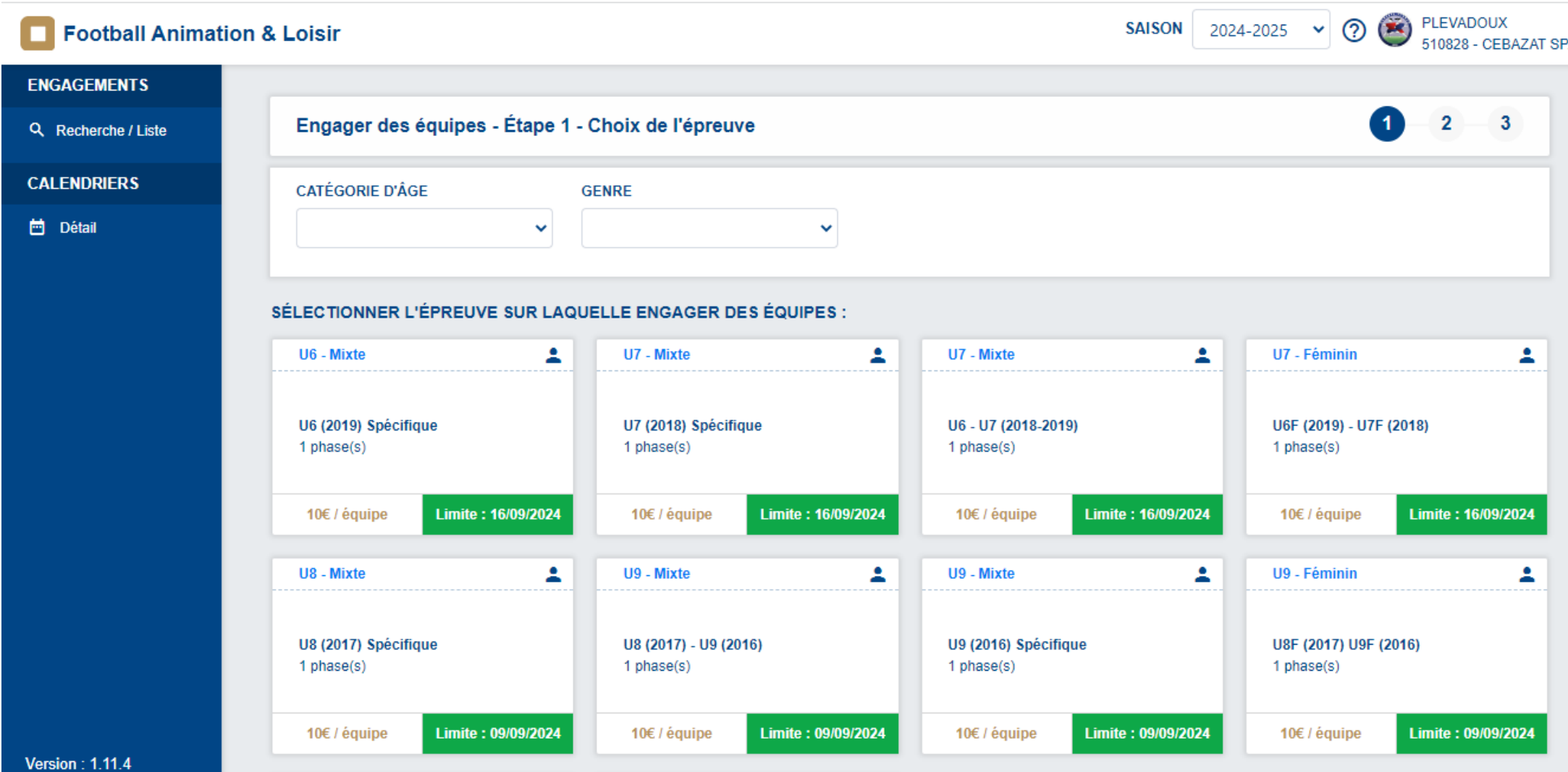

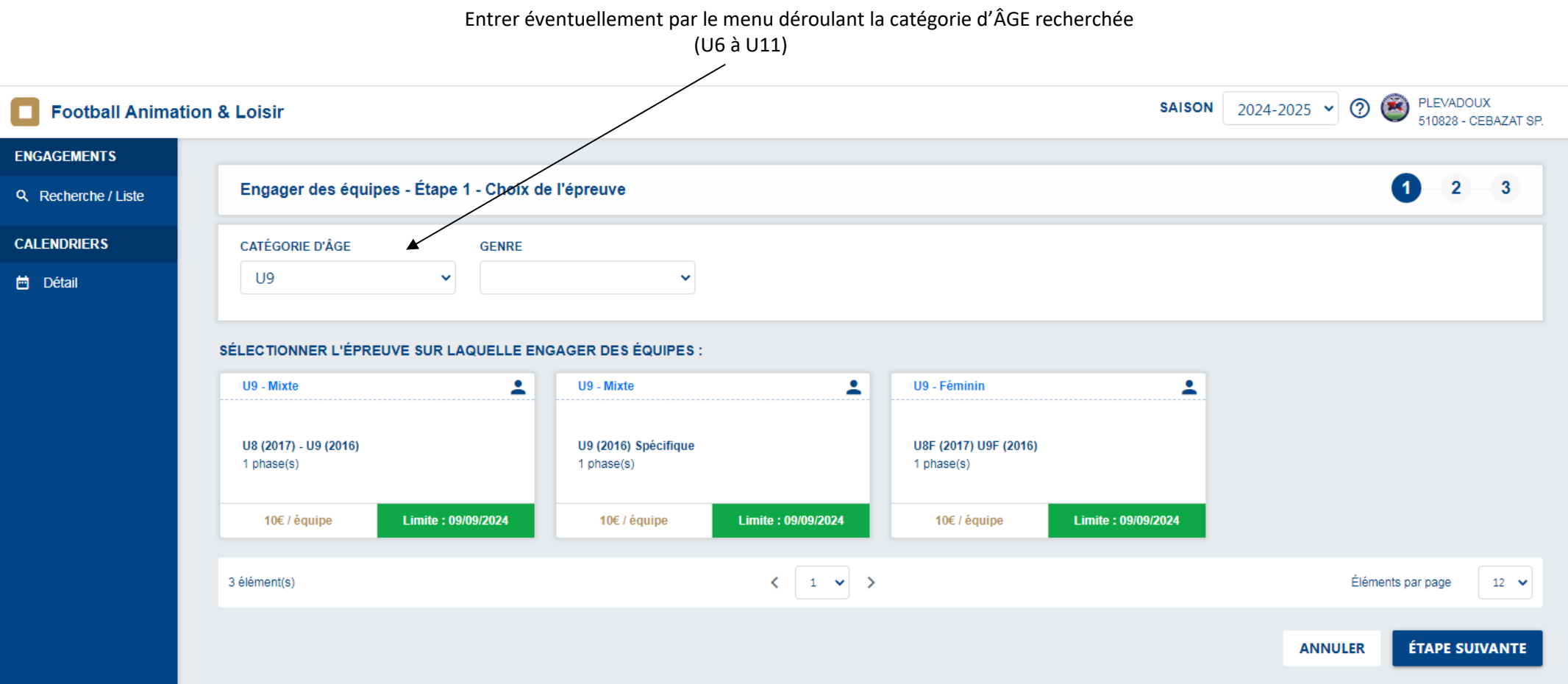

Sélectionner **l'épreuve sur laquelle engager des équipes d'un simple clic**

Puis cliquer sur **étape suivante**

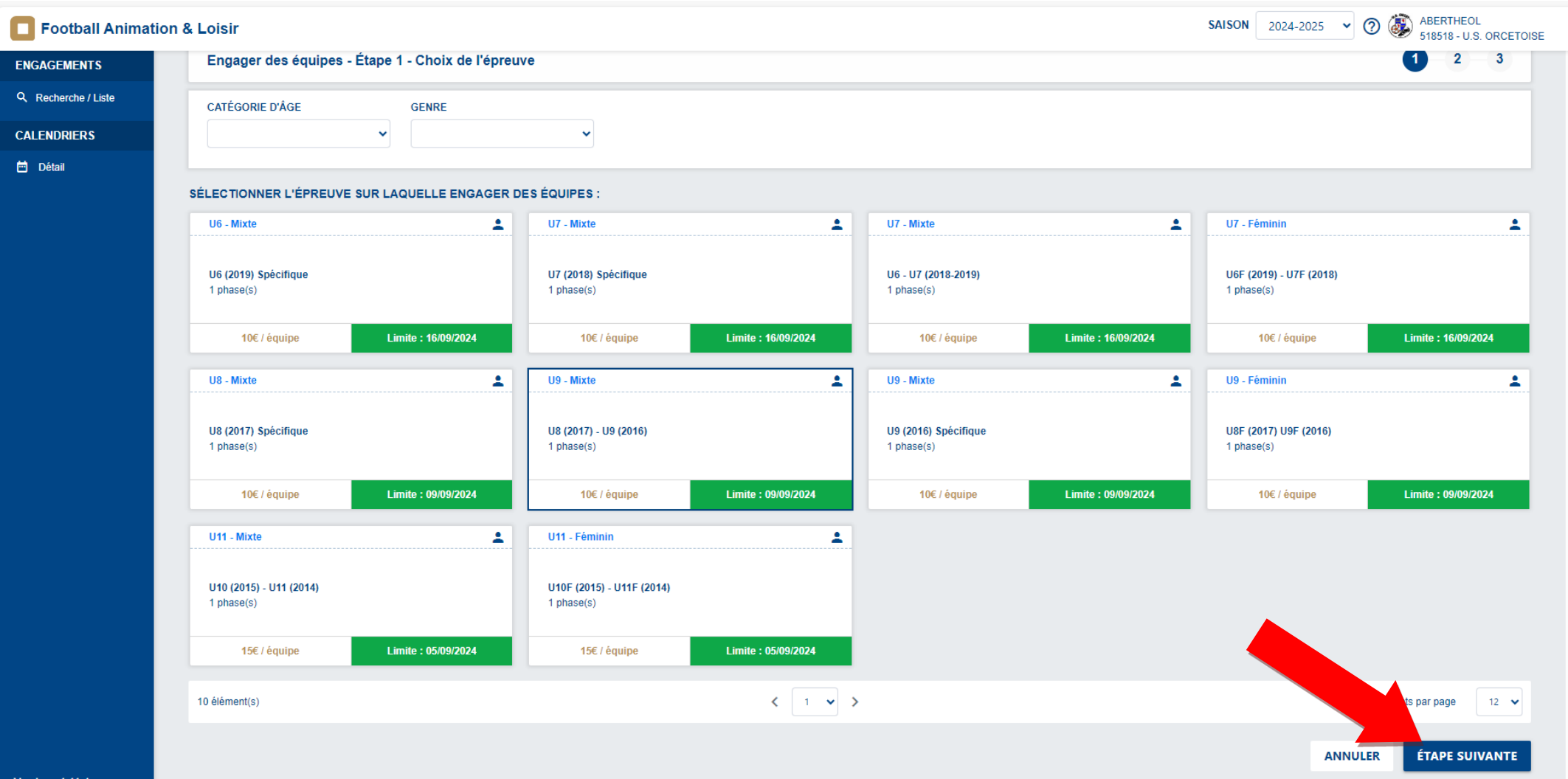

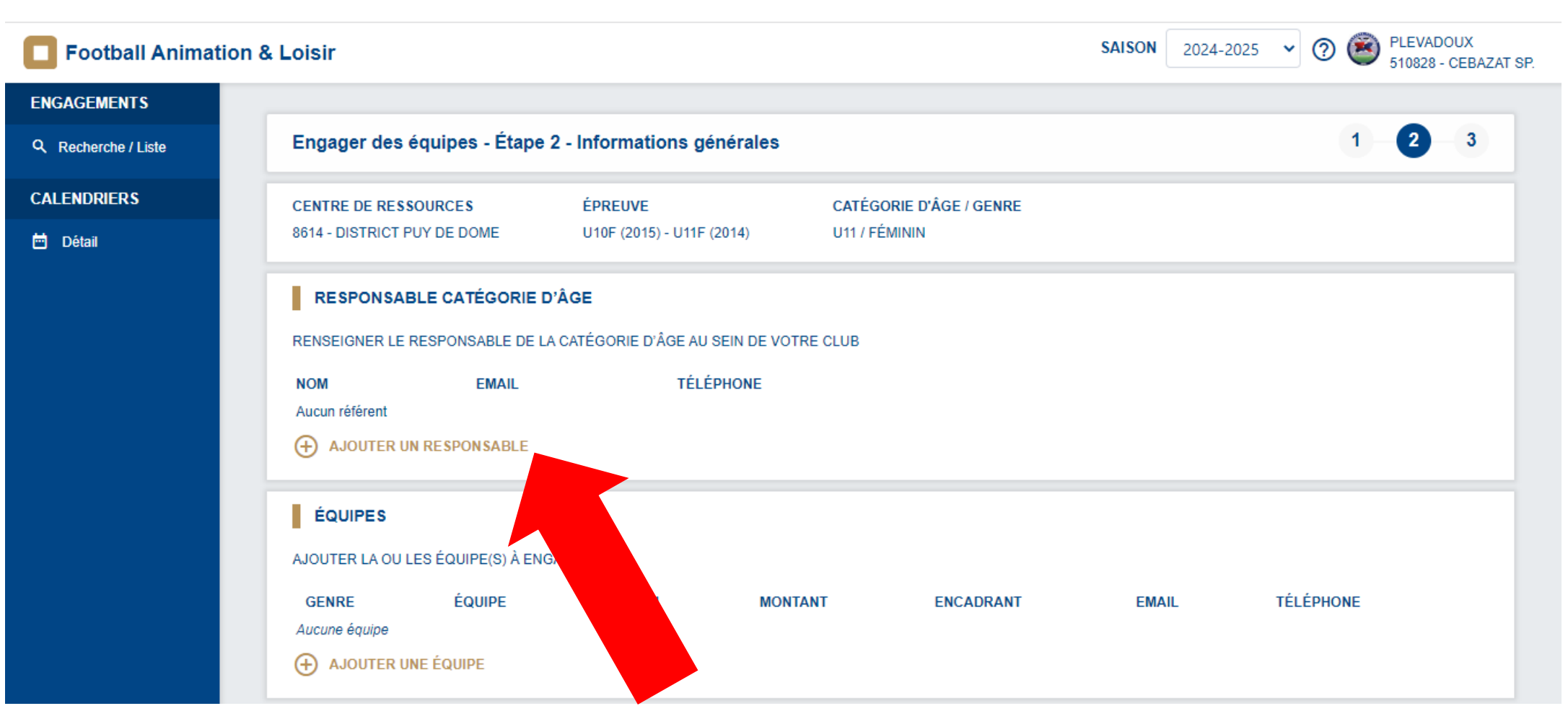

Renseigner **le responsable catégorie d'âge en cliquant sur « + AJOUTER UN RESPONSABLE »**

(Si celui-ci n'a pas été renseigné au préalable dans Footclubs).

Vous pouvez saisir au préalable sur Footclub le responsable de chaque catégorie (U7 et U9 et U11) dans Organisation/Membres/Responsable technique U10…

Pour une meilleure communication, il est demandé que les coordonnées du responsable de chaque catégorie soient en diffusables dans Footclubs.

Faire la recherche par le nom et le prénom du Responsable de Catégorie d'âge, cliquer sur RECHERCHER

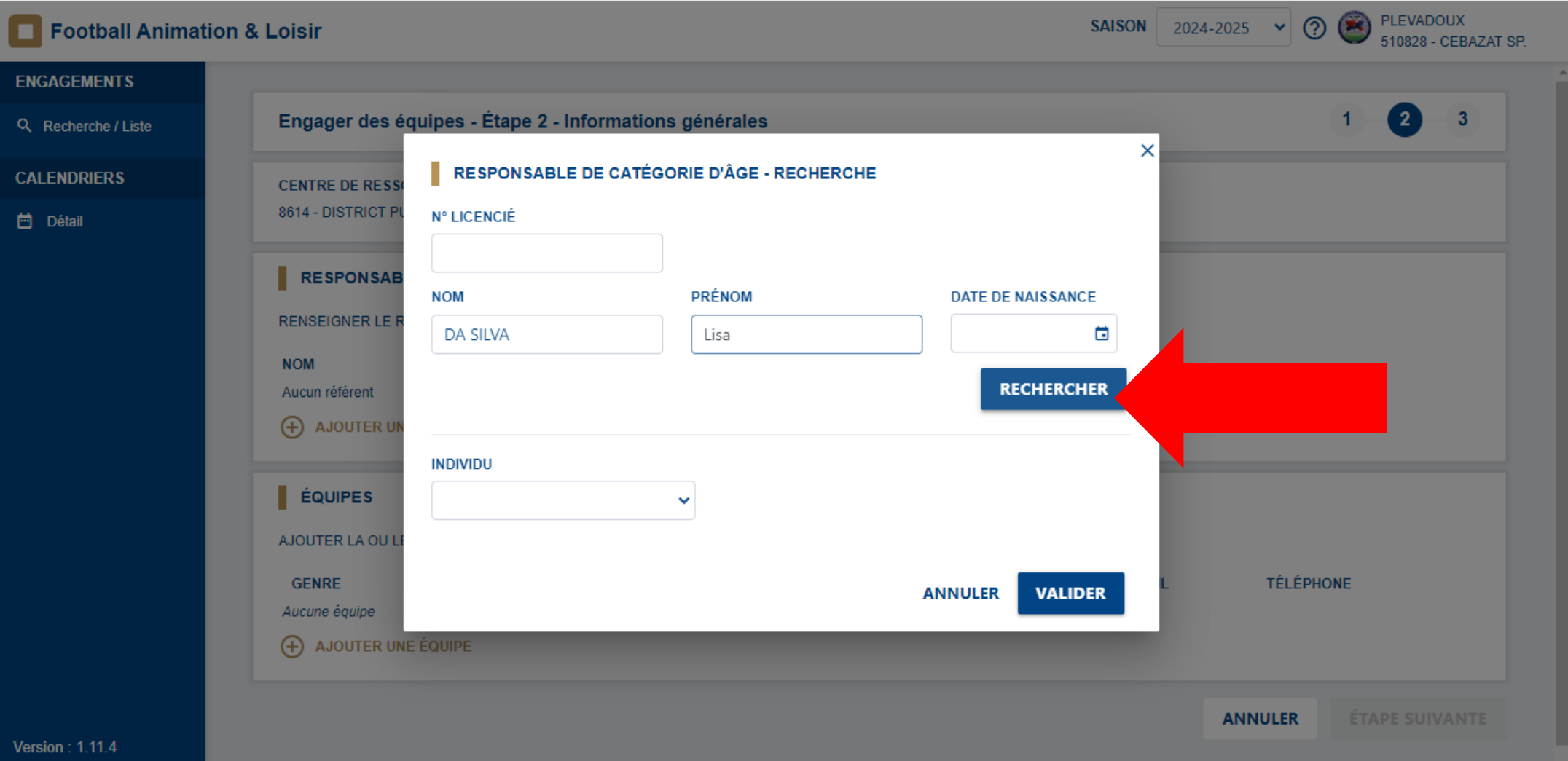

Merci de bien sélectionner la bonne personne avec sa bonne date de naissance dans le volet déroulant, puis cliquer sur VALIDER

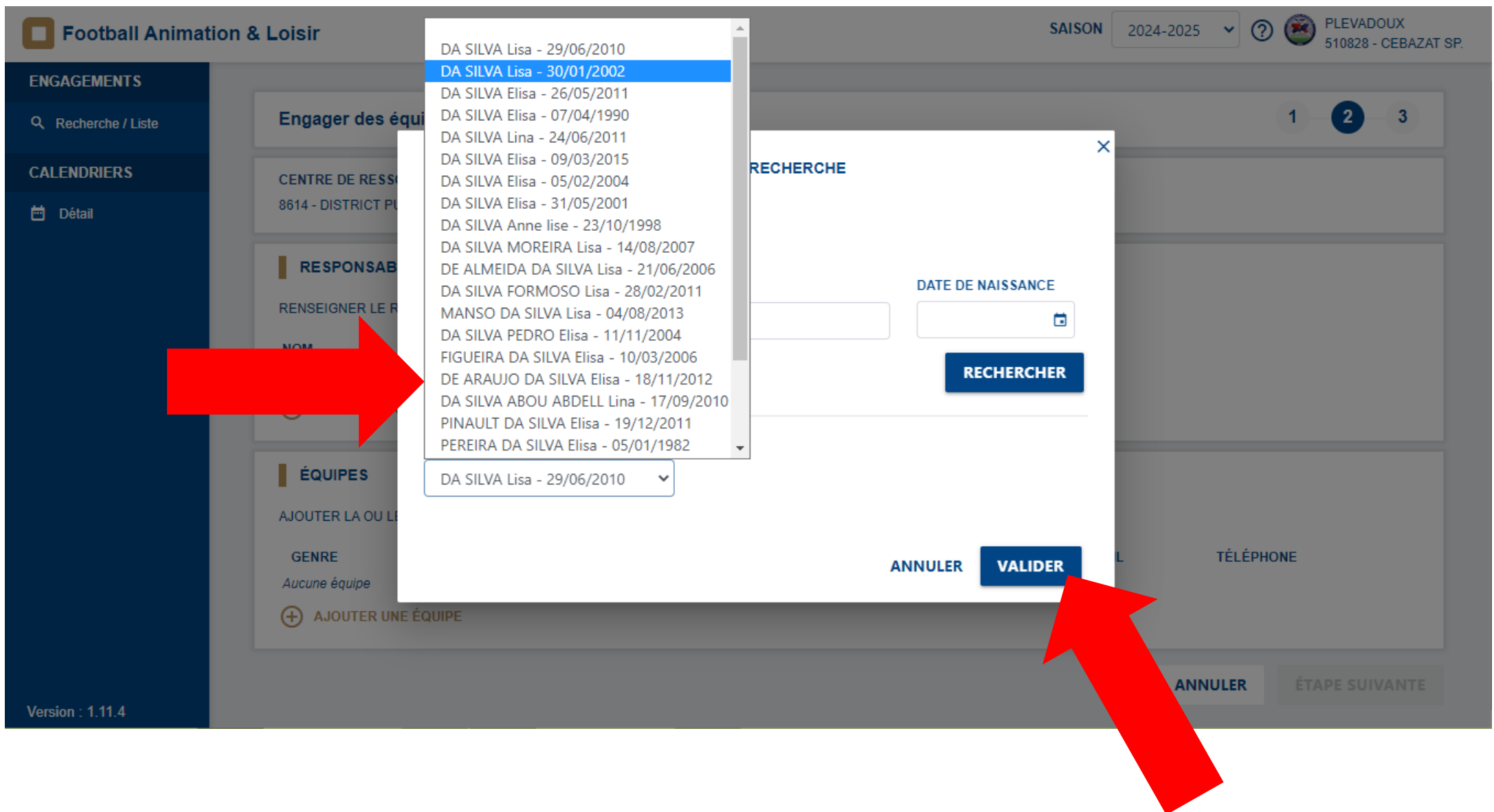

Ajouter **une équipe**

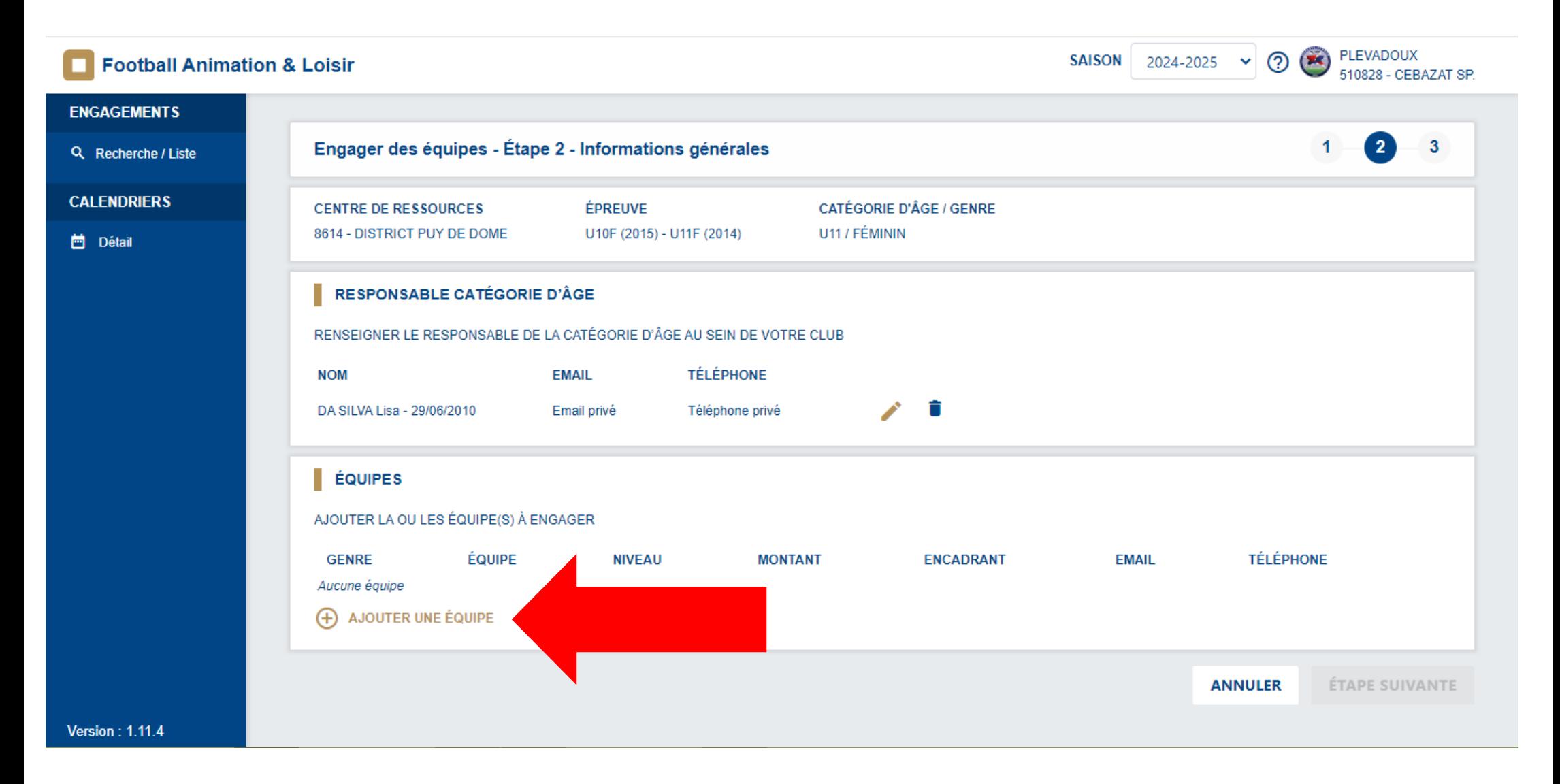

### Remplir, le genre **Mixte ou Féminines,** Equipe **Ajoutez nouvelle équipe**

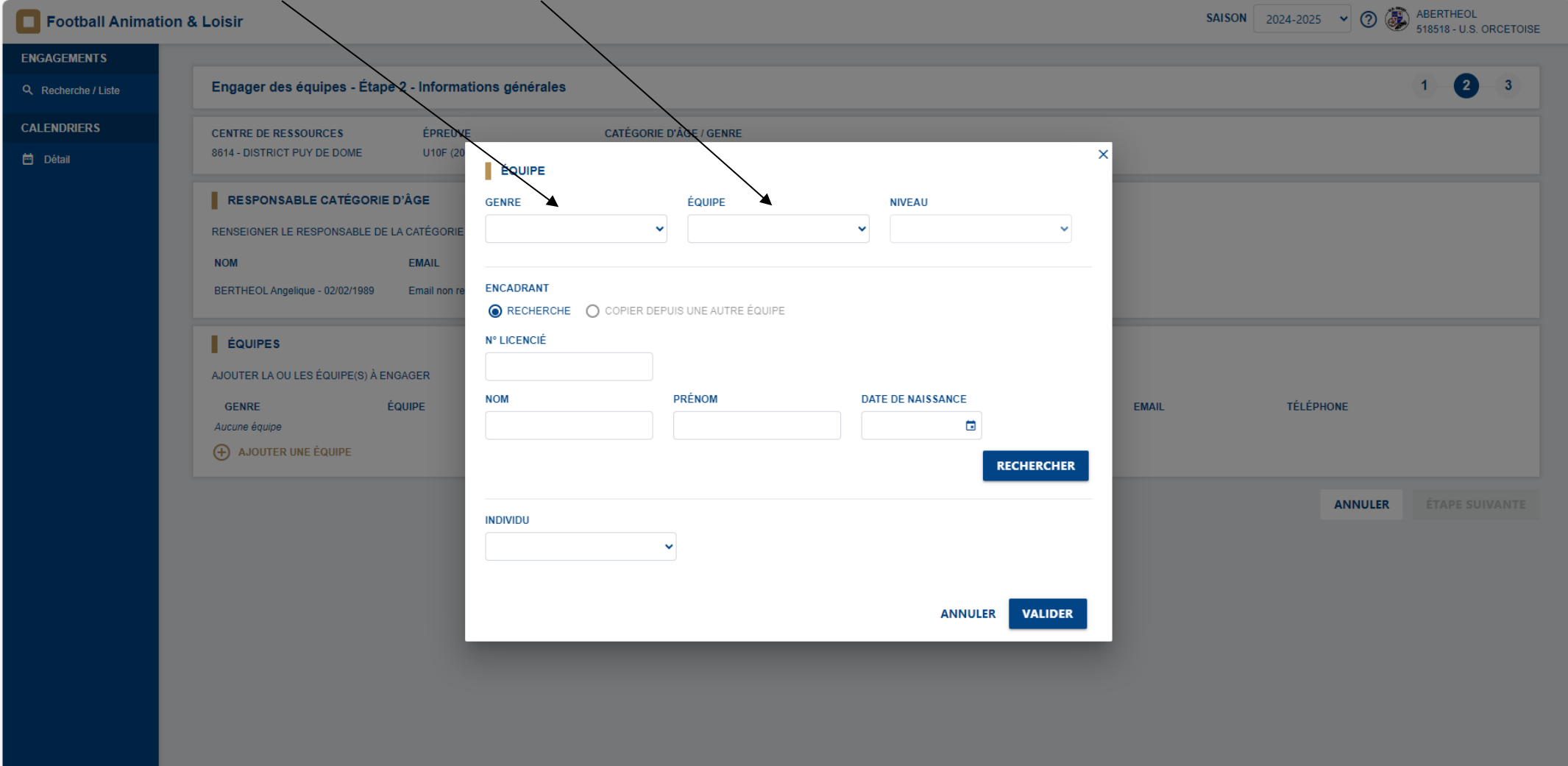

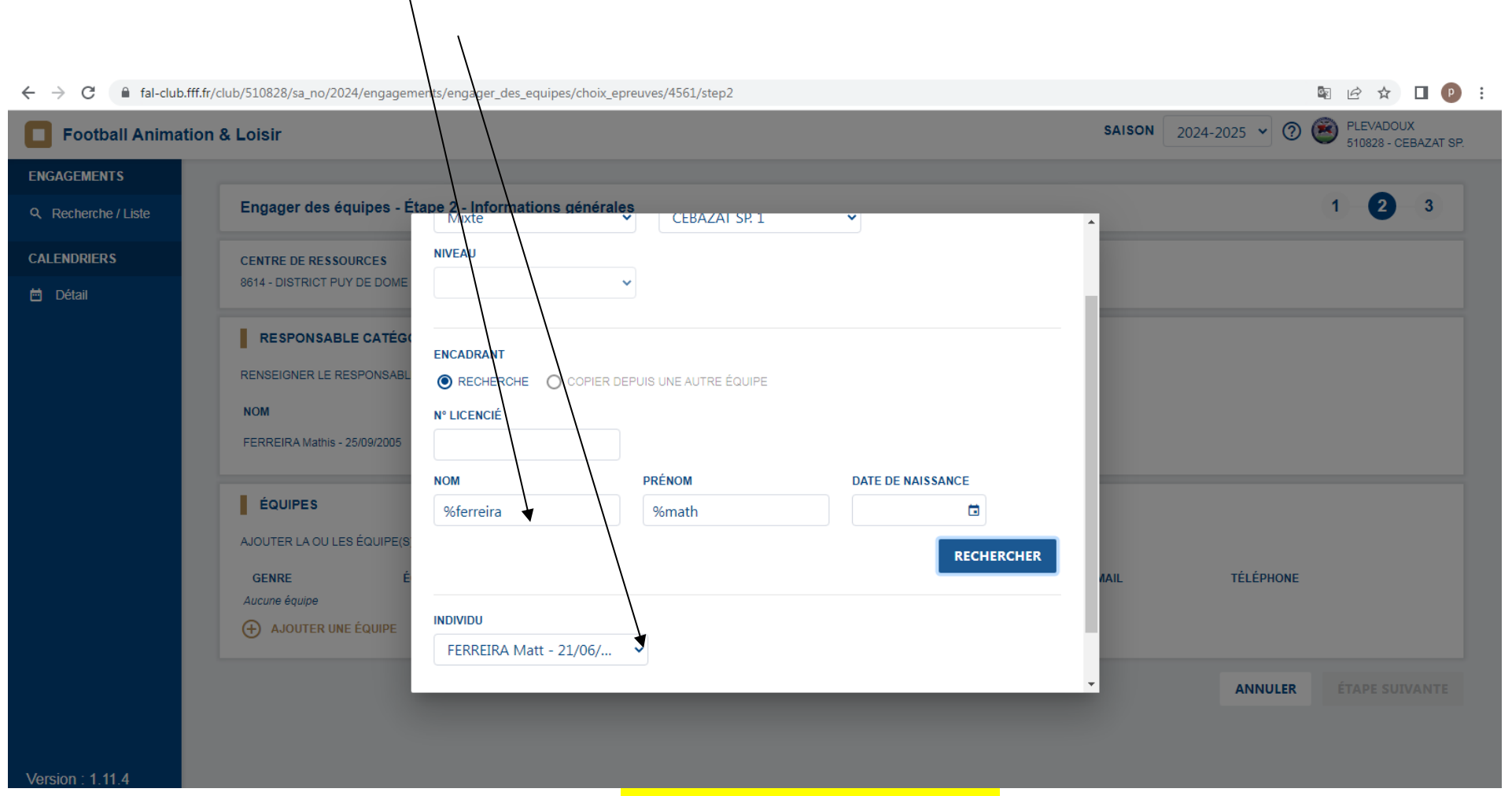

Saisir **l'encadrant (le responsable de catégorie peut être responsable d'équipe)**

**Attention pour la recherche : Taper le nom ou % et le début du nom du responsable**

**Le résultat apparaît dessous (faire descendre la fenêtre)**

**Faire cette opération pour chaque équipe**

Cliquer sur **étape suivante**

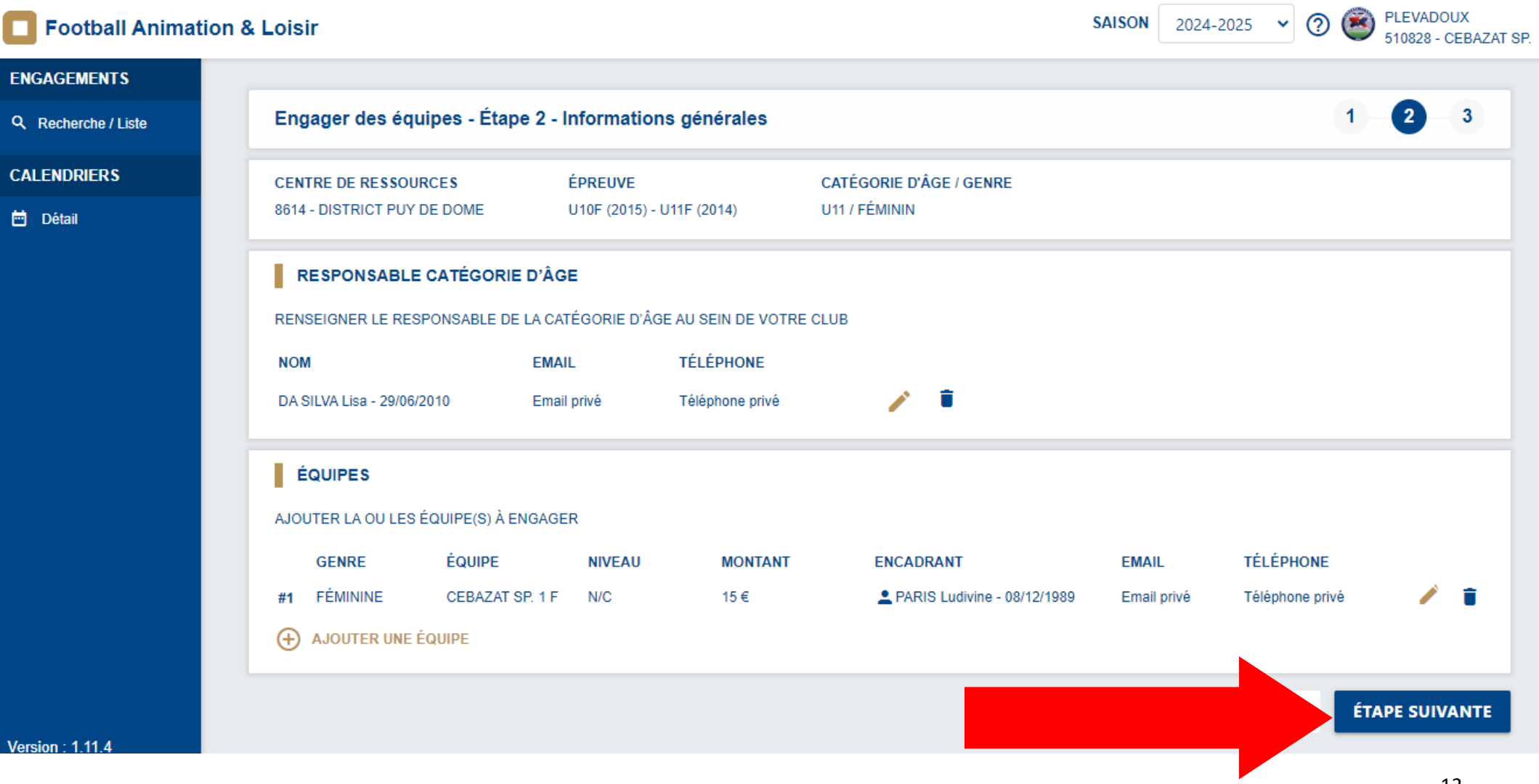

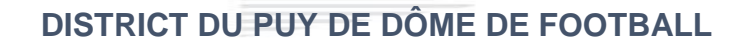

#### **Pour les Catégories U6 – U7 – U8 – U9 Mixte ou Féminine merci de cliquer sur valider**

#### **Pour les Catégorie U10 – U11 Merci de poursuivre le diaporama**

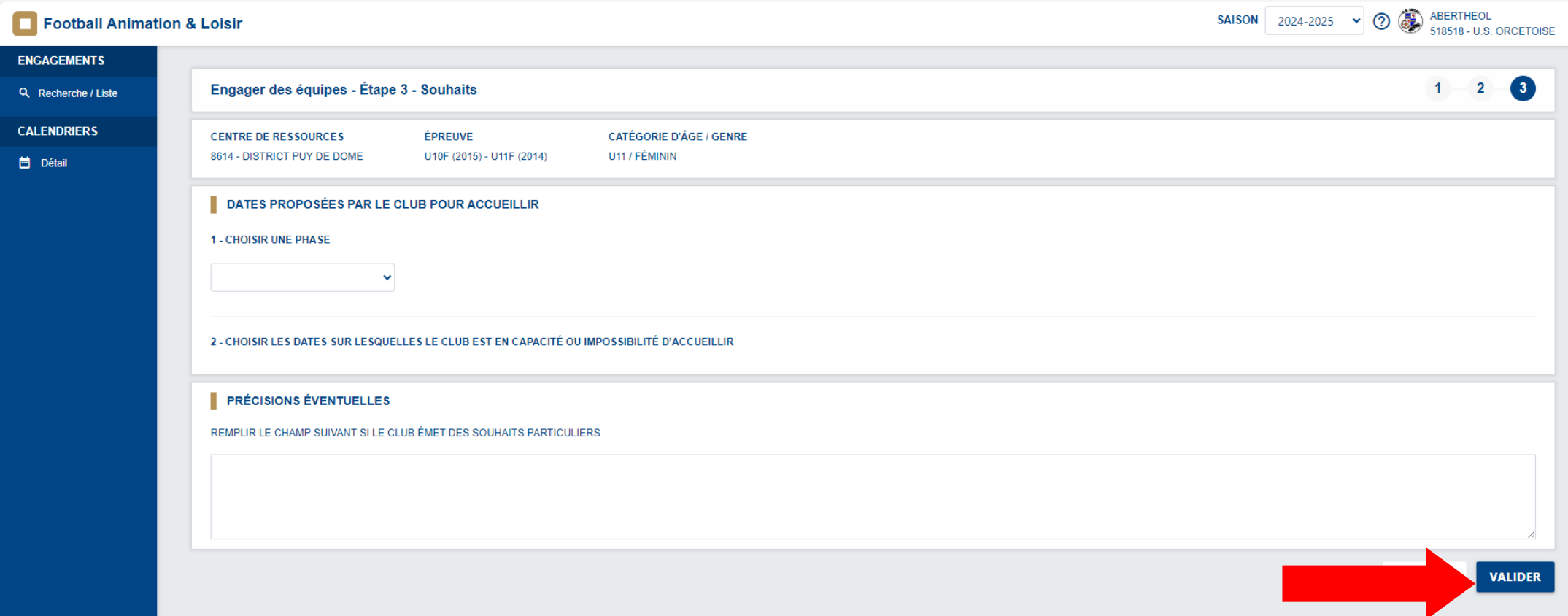

### **UNIQUEMENT POUR LES U10 – U11**

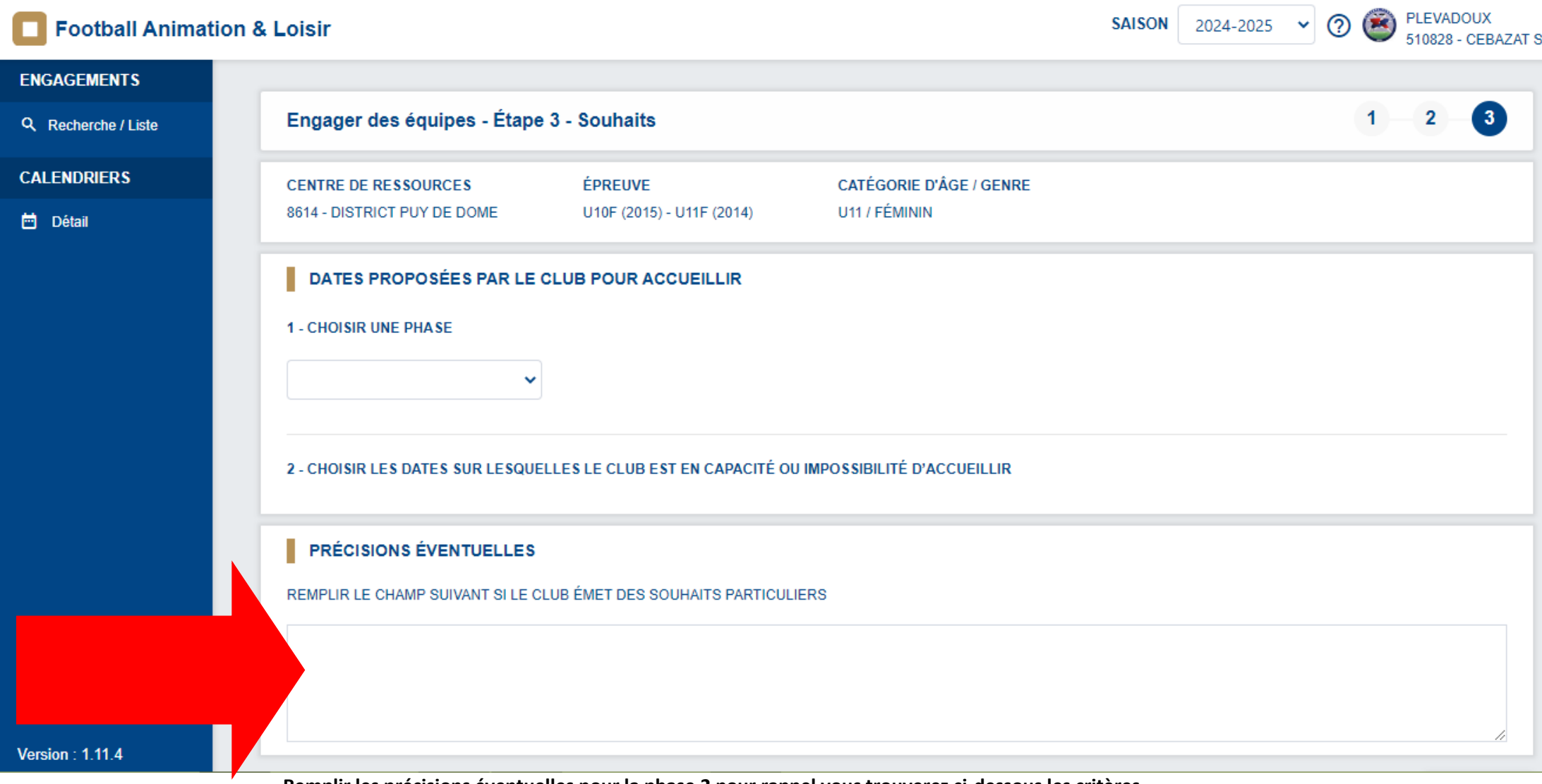

**Remplir les précisions éventuelles pour la phase 2 pour rappel vous trouverez ci-dessous les critères** 

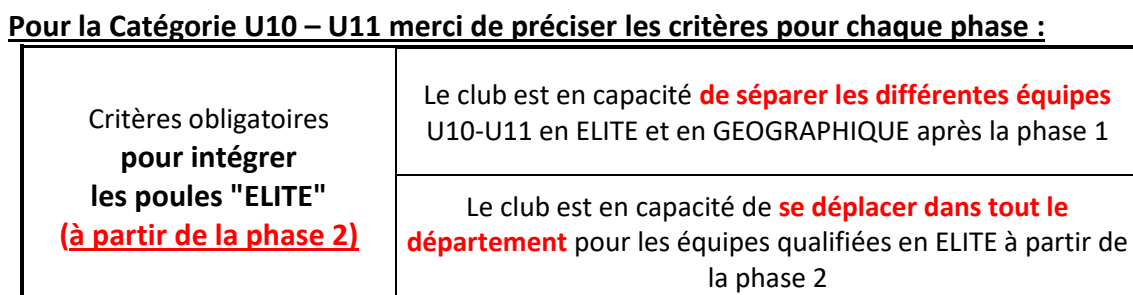

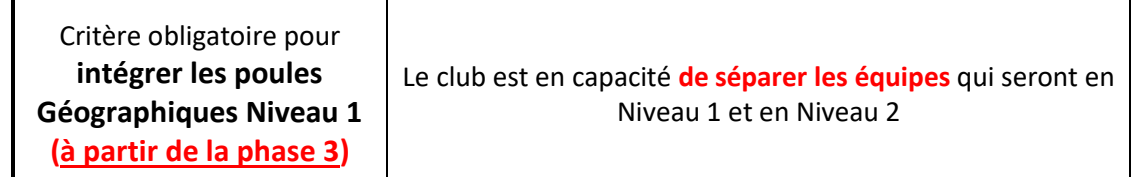

**Dans le cas où ses critères ne sont pas précisés, la Commission des Jeunes et des Enfants appliquera le classement pour affecter les équipes dans chaque niveau.**

#### **PRÉCISIONS ÉVENTUELLES**

REMPLIR LE CHAMP SUIVANT SI LE CLUB ÉMET DES SOUHAITS PARTICULIERS

Pour U11

Critère Séparation : nous ne souhaitons pas séparer nos équipes<br>Critère Déplacement : nous ne souhaitons pas nous déplacer dans tout le département

Une fois le champ « PRECISIONS EVENTUELLES » complété - Cliquer sur VALIDER

**VALIDER** 

A l'issue de toutes ces étapes le nombre d'équipes engagées par catégorie apparaît

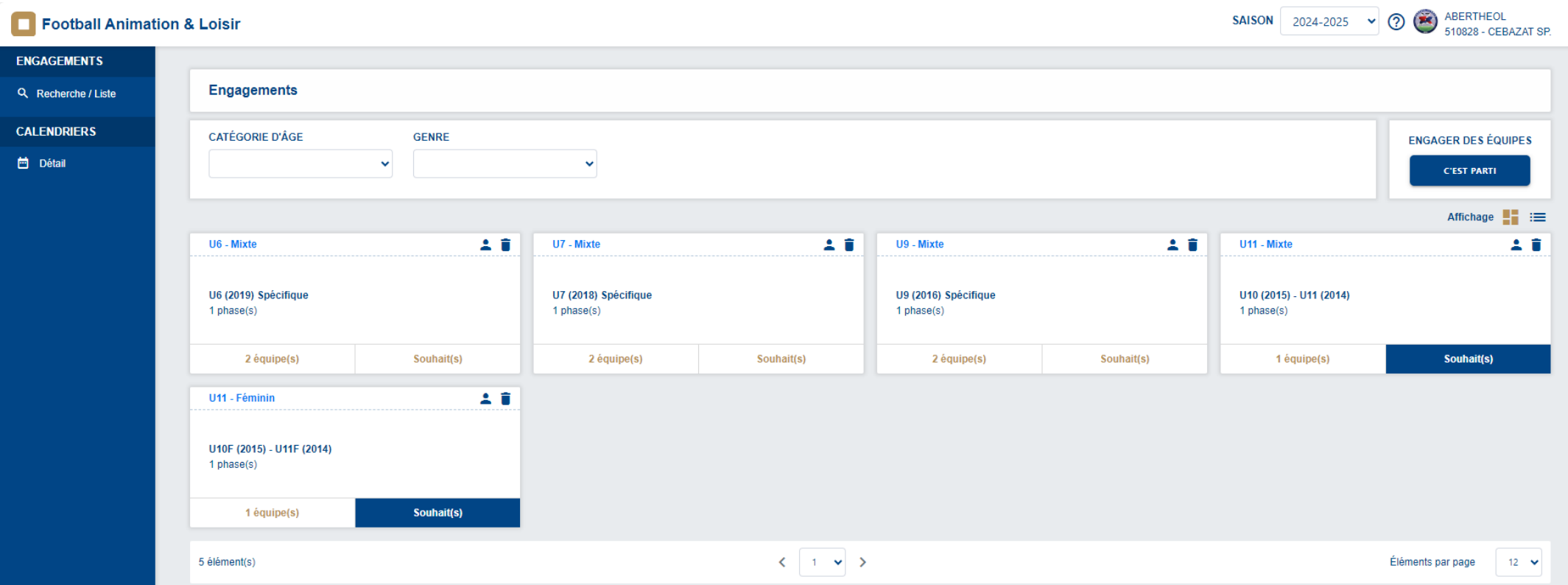